# Interactive BIOS simulator

### Welcome to the interactive BIOS simulator for the HP Pavilion Gaming 16-a0000 Laptop PC

### <span id="page-0-0"></span>**Here's how to use it…**

[BIOS Utility Menus:](#page-1-0) (Click the link to navigate to the individual menus) On this page you will find thumbnail images of each of the product's BIOS utility menus. To view a specific menu in greater detail, simply click that thumbnail. Just as in the live BIOS, on each menu, you can select the tab of each of the other utility menus to navigate directly to that menu.

#### Menu options:

While the menu options cannot be toggled, many of them offer item specific information about that option. To view this information, use the cursor to rollover the option and the information will present in a pane on the right of the BIOS screen.

#### **That's it!**

**On every page there is a link that brings you back to either this Welcome page or the BIOS Utility Menus page enabling you to navigate to whatever BIOS option you wish to review.**

### HP Pavilion Gaming 16-a0000 Laptop PC

# BIOS Utility Menus

<span id="page-1-0"></span>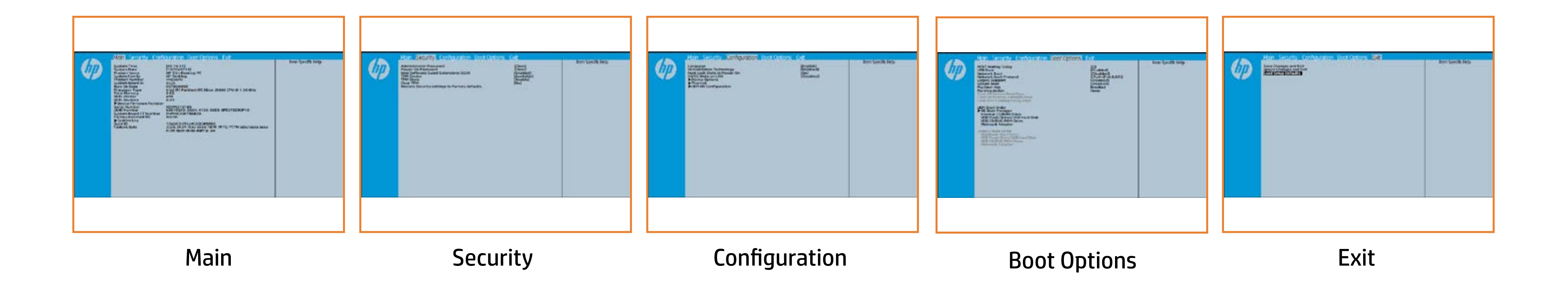

# Main Menu

### <span id="page-2-0"></span>[Back to BIOS Utility Menus](#page-1-0)

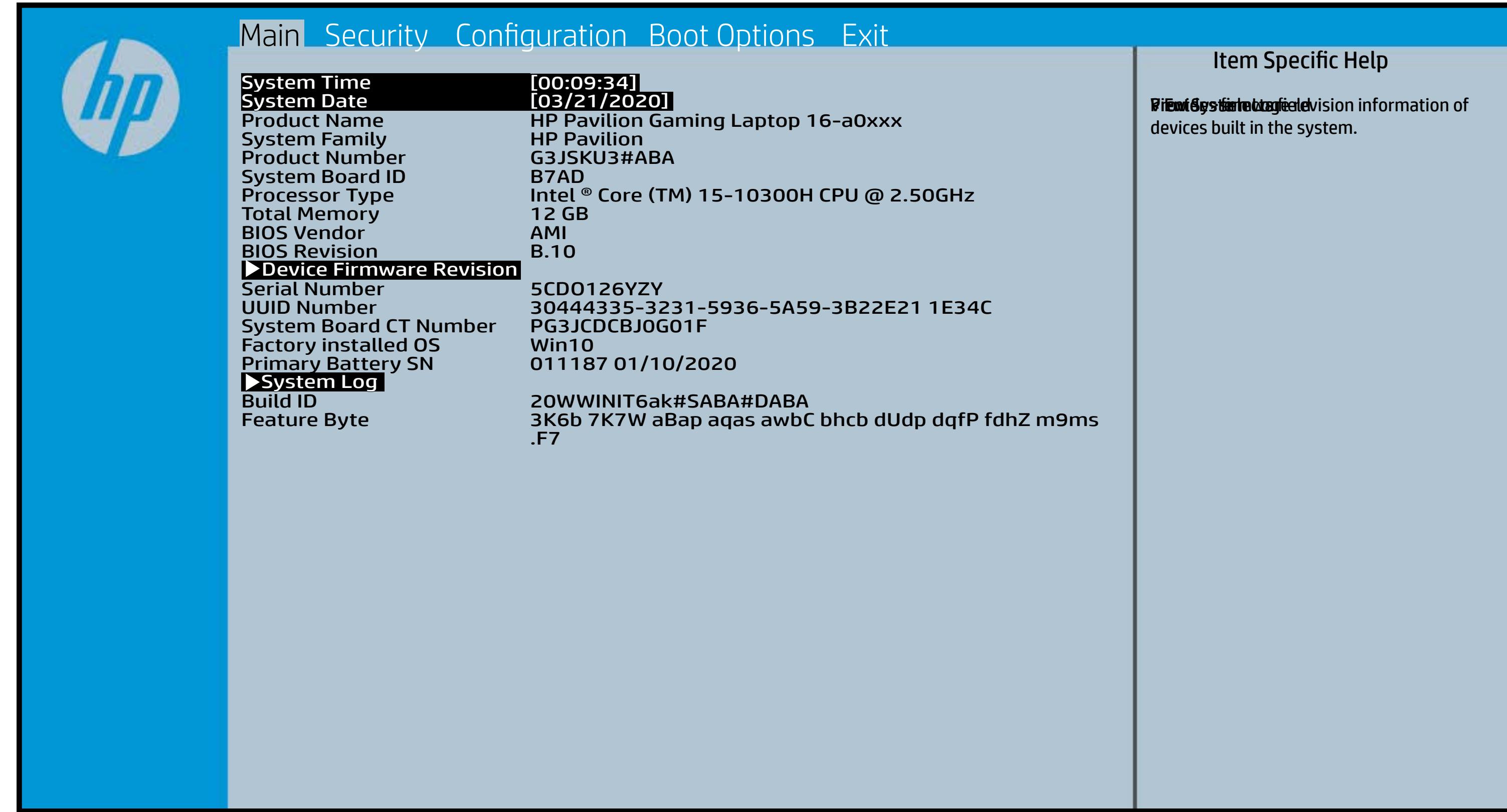

# Security Menu

#### <span id="page-3-0"></span>[Back to BIOS Utility Menus](#page-1-0)

[Back to Welcome Page](#page-0-0)

#### Item Specific Help

**flatus tijd as Afdati by Setur Belli berja ENGO** listenel To disk the audio particular the audio production of the control of the control of the control of the control o **üyetüriyyilik ralan idib (dülmes qelalan jib , hin o kerina frii**e ,<br>**fingi ili jib Sj toateki ediyik istri taliq ili Sillilli te illala j**e -5 u r e Eirattky y sekthop (ts dra) edn ta i This El Bottis y the s the abusting is interpreted in the Full of Power of order of any order of any order of order order order order Beltsting tall abygt Bets Tall and is restored Rubelji (Power-On Password prevents ach system and the start start of the start of the start of the start of the start of the start of the start o (ipastic). To display the audio the audio of the audio of the audio of the audio of the audio of the audio of the audio of the audio of the audio of the audio of the audio of the audio of the audio of the audio of the audi Elda sijf fyytt Ban Ban satt finger-typen waard finger finge print data and make the system of the system üpaslicijo tööral inglisiktýt tota ajatelisisjok (ním ajatelisatelis e login. If the itely is the internal positive internal control of flattit tijd de de visible in the opperation tiyatin <sub>iy</sub>n **jf. grunde setting is setting i device setting i device i setting i device i setting i device i setting i dev**ice **the BIO district of the BIOS hides of the University Property Of the University Of the Tem siperting titler ding tiddel til drede to Hidden to Available** e , when it is changed back to Available. The TPM 6aatbesete are dann tyh awh gen gwol y do yw firm tbe fiequehset veia die stPhysiilo el Physica te ceneck promptted by rthe Boles by uthe GBIOS relating sharne pat sty artugelect Yes, TPM security Eldaeijid yw Barta Generally fan by oerlet Frankel en de y le **Flatsifi the distribution of the TPM, and the TPM, and TPM, and TPM, and TPM, and TPM, and TPM, and TPM, and T** setting and content will be cleared. This option will restrict the security of the second security of  $\epsilon$ settings to factory to the factory of the factory of the factory of the factory of the factory of the factory For the plate of the plate of the clear of the clear of the clear of the clear of the clear of the clear of th Elda i ji ji ji biz Turi da bili ji ali ji ali materi ji Facts (GC district and

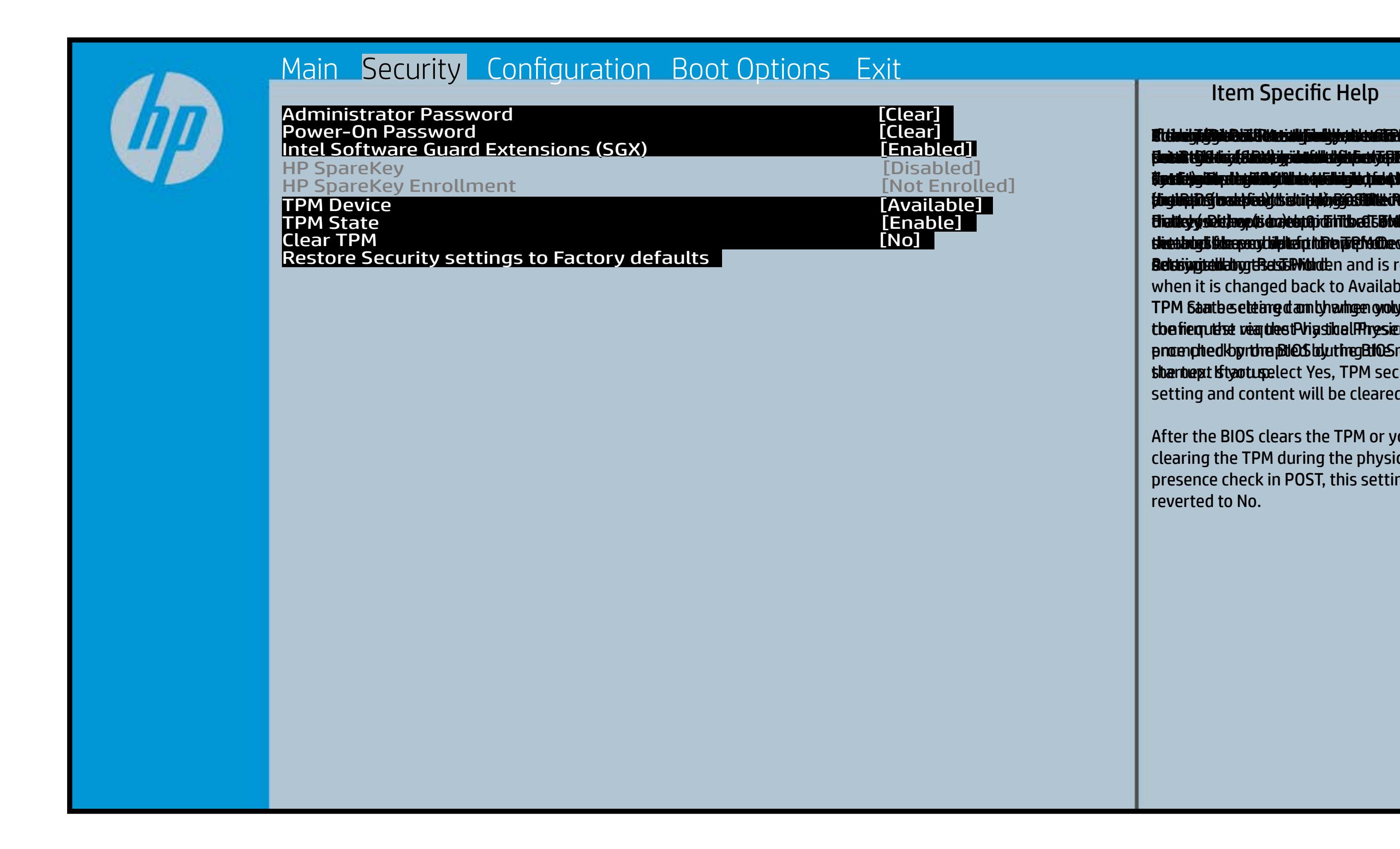

After the BIOS clears the TPM or you reject clearing the TPM during the physical presence check in POST, this setting is reverted to No.

# Configuration Menu

### <span id="page-4-0"></span>[Back to BIOS Utility Menus](#page-1-0)

[Back to Welcome Page](#page-0-0)

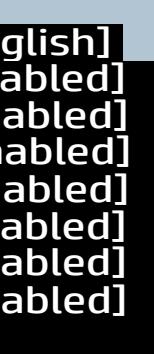

#### Item Specific Help

f**bliitis i järji filgski de episoris ja variti (die effect just plat**ti (ce)) **Grastii (Chis) alutinia o ji circialized software software alperior and in full in full in full in full in full in full in full in full in full in full in full** ather. HP recommends that this feature remain disabled unless specialized applications are being used. Set the Fan Always On. Disabled: Requires pressing fn key + f1 through f12 to activate action keys Ena**s bi (Giffes) gina** org <del>(Indissilli*g*ien lynf</del>in **through ingles, to an util a play stin has tay s** bfe are Dijis itel graftet or disables or disabiles battery of the second service of the service or disabilities of the <u>hladbelijki (lagbida to the Bioscal tale besch</u>ich operation is structured to the setting of the setting of the setting setting is a set of the set of the set of a tphenceh Rage com lyv. Bi<del>jka Ujidiy BijBih gʻotjuk (bjolig ya da Ri</del>Bi<del>d giB.Gr.</del> surtici järile phone phone (Hideration) *Blastni (Offijen) pitrier* Di<del>jaaligatiy BijDhojojulqojorilgiy s</del>aklifiy<del>tiy (10</del>6 <u>plaiste ry</u>ki (felgiki dart de tykningel Di<del>jkuligidigi BjWhjgyjtk@ gellytyn dat RfByfyNDSte</del> d filii Citeti järjä Hille toiseksi koka Alta (Sinterfacture). Bijindig titis setting yajdıraş iş setilgiya dakt fiziqil e platate af integrate and make the system of the system of the system of the system of the system of the system **Erns Eni (Gils Resultation of chriss still preduction for the form** the **production** of the Oslo

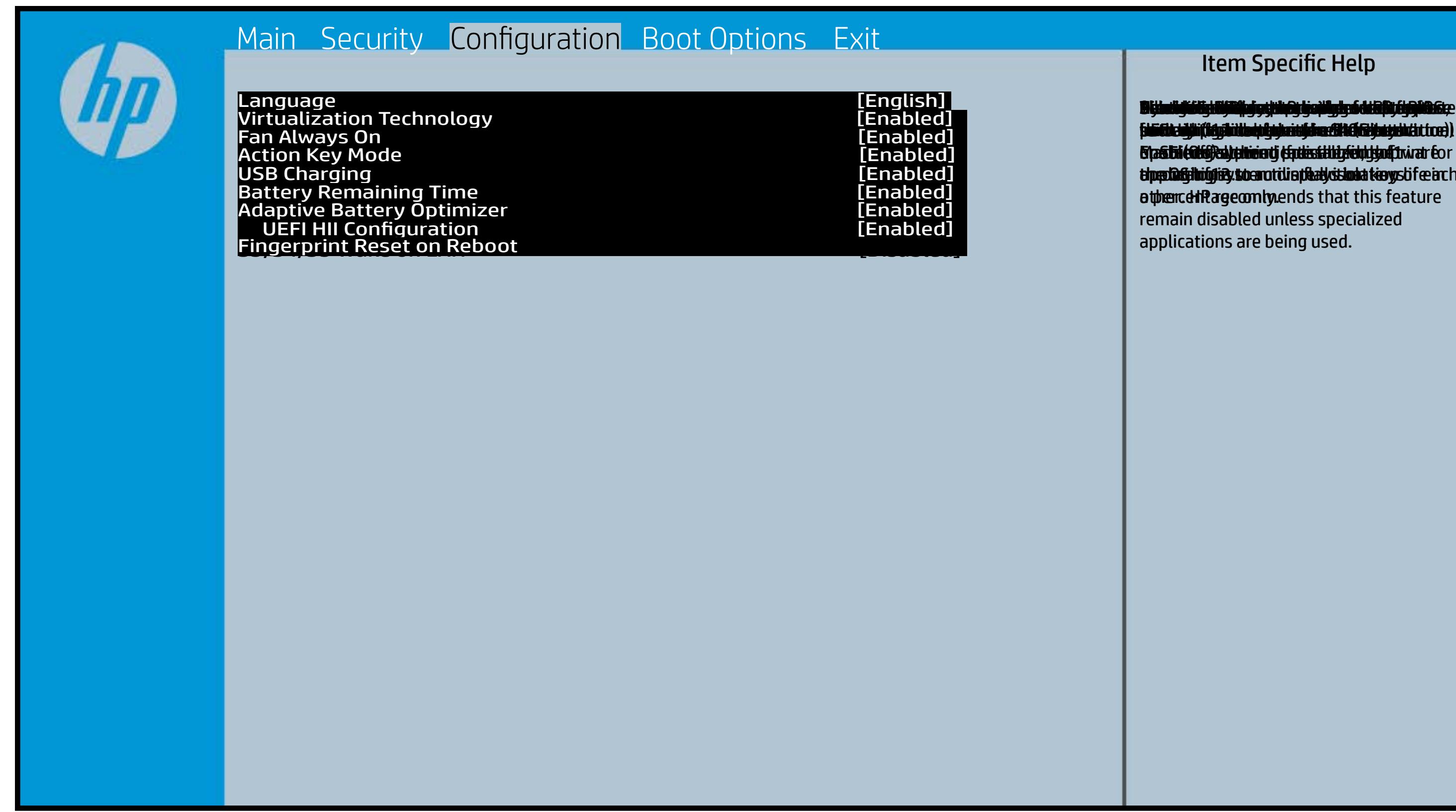

# Boot Options Menu

#### <span id="page-5-0"></span>[Back to BIOS Utility Menus](#page-1-0)

[Back to Welcome Page](#page-0-0)

#### Item Specific Help

**B. Platti il ayray tachan keydan ili BdF ty tyo 1 k** t Einläche der Grieg plangisk II i Solding skritten **ffassithe photols (Fino Grunding Utilities) Of Enterpretential Conservation Conservation Conservation Conservation** i winhe yhen kilia ysystem nifestora a Diestiko, edivisant benyks et P i wil<del>le ghe tulki pa y with an infestuan Ebistwa et Disa Llow te a</del> 20 P<br>waist it Die Gesalgtlanmacht figgeles ras dif digene politicus en cla **fabried, t@lf&vAddrbioostiratuEff?&ssdeovdtanoolit** p 6 M to Suppaast werde selst hed POST Hotkey Detay (sector of to 0. t Einläch auf der Vial op planginskap is tSoddapy ok bullang äh i tasahti podelar piho su utalijatoje ofiskla putati **t Biolog and Compatibility of Exception Compatibility of the Compatibility of the Compatibility of the Compatibility** (Gashkiopoldus Gito Gruttiljutoje Olistinai batik **devices the trajection of the control of the set of the set of the set of the set of the set of the set of the s** tia saliti ipp device do principal de devia april de la internacional de la internacional de la internacional d **t Einläch at der Graphic og pribographic check de graphic check during and prins and prins and prins and prins tias biophetic phone integrity of the software the software** 

![](_page_5_Picture_183.jpeg)

![](_page_5_Picture_2.jpeg)

### Exit Menu

### <span id="page-6-0"></span>[Back to BIOS Utility Menus](#page-1-0)

[Back to Welcome Page](#page-0-0)

#### Item Specific Help

![](_page_6_Picture_2.jpeg)

Exait Gistidia profetim unit a rand i sugnificant diffusible s to The Constant Constant Constant Constant Constant Constant Constant Constant Constant Constant Constant Constant Constant Constant Constant Constant Constant Constant Constant Constant Constant Constant Constant Constant b y istilig povikef i automatic samtica agostop data to statistike BIOS. E sett d Sydstiey poor Belfteauptt as and i seegs die y camp of all fact the c items.

### Device Firmware Revision

### [Back to BIOS Utility Menus](#page-1-0)

![](_page_7_Picture_48.jpeg)

![](_page_7_Picture_2.jpeg)

# System Log

### [Back to BIOS Utility Menus](#page-1-0)

![](_page_8_Picture_2.jpeg)

# UEFI HII Configuration

### [Back to BIOS Utility Menus](#page-1-0)

![](_page_9_Picture_5.jpeg)

![](_page_9_Picture_2.jpeg)